## 1. アプリケーション起動

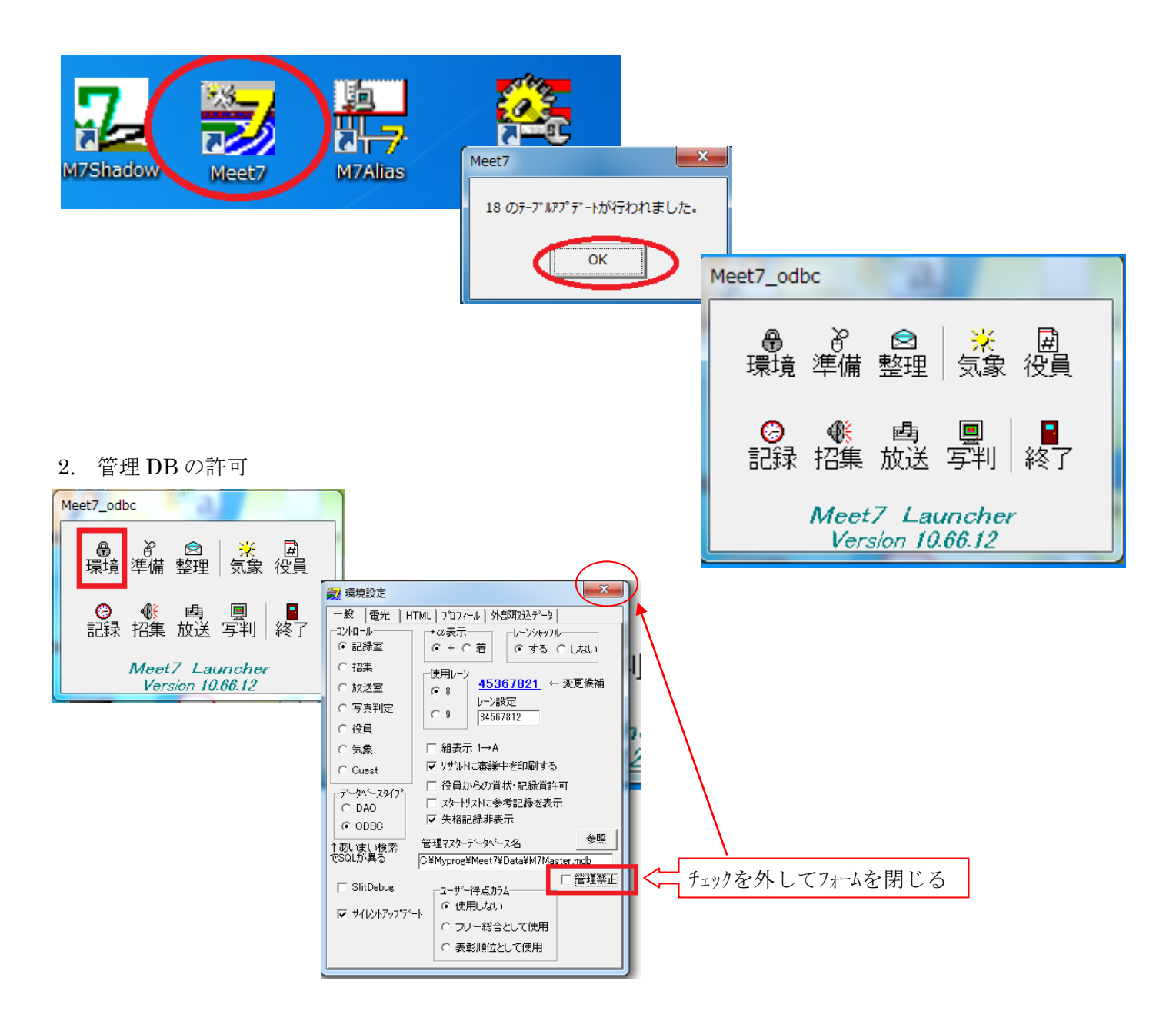

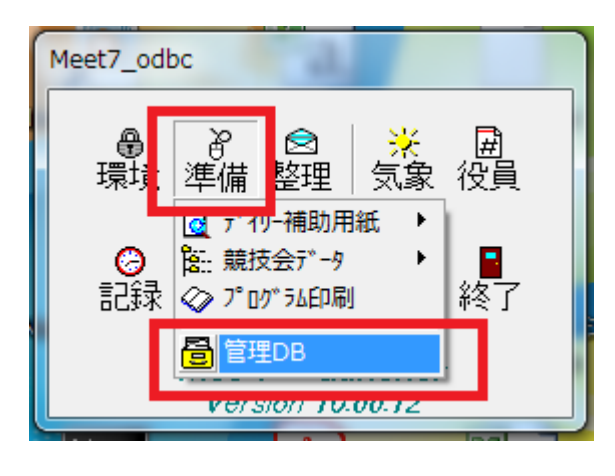

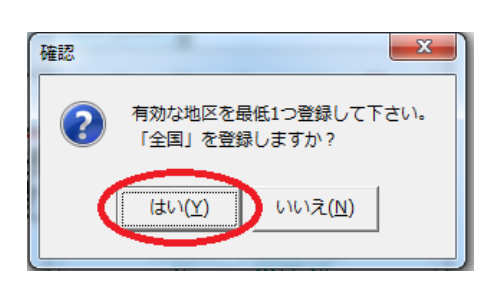

地区、「全国」をクリックして、チームを追加します

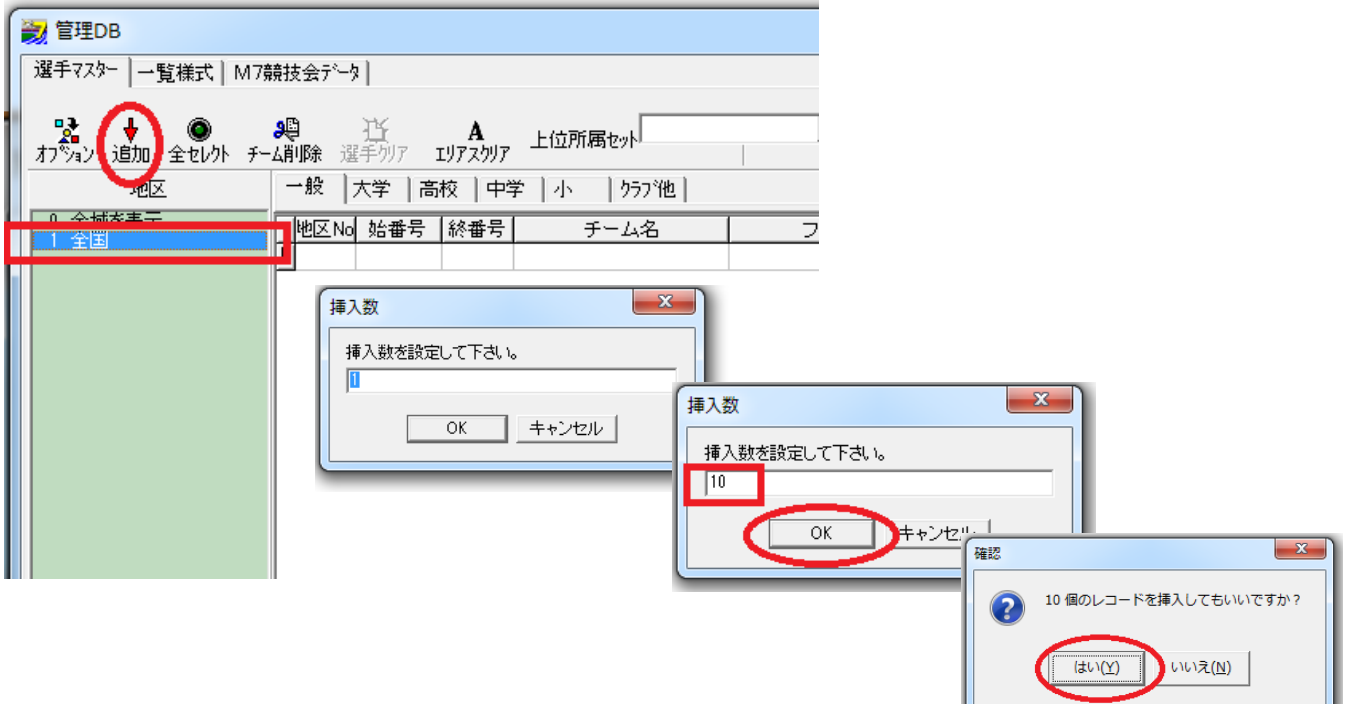

この要領で参加チーム分だけ、チームを作成して下さい。

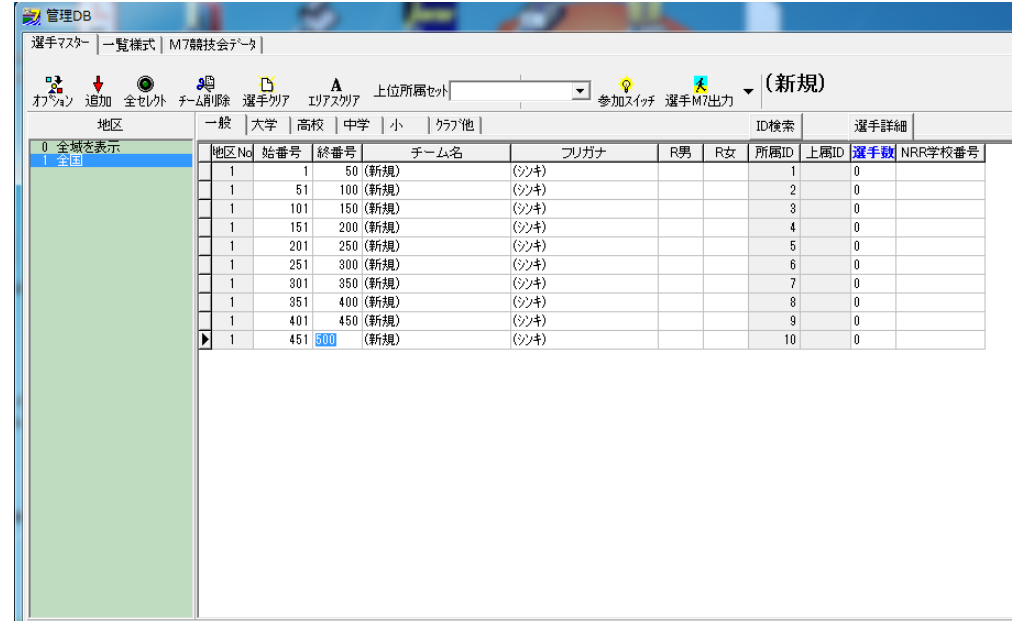

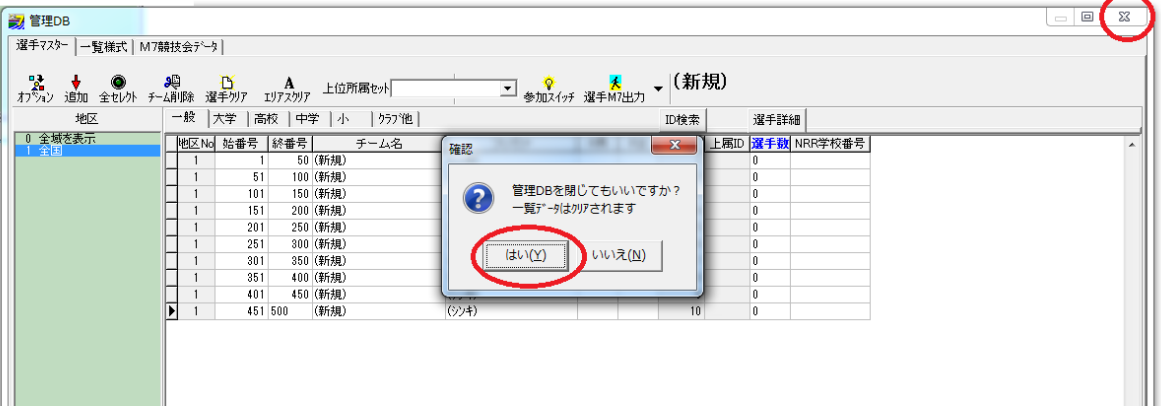

3. 外部ファイル取り込みパラメータのデフォルト設定

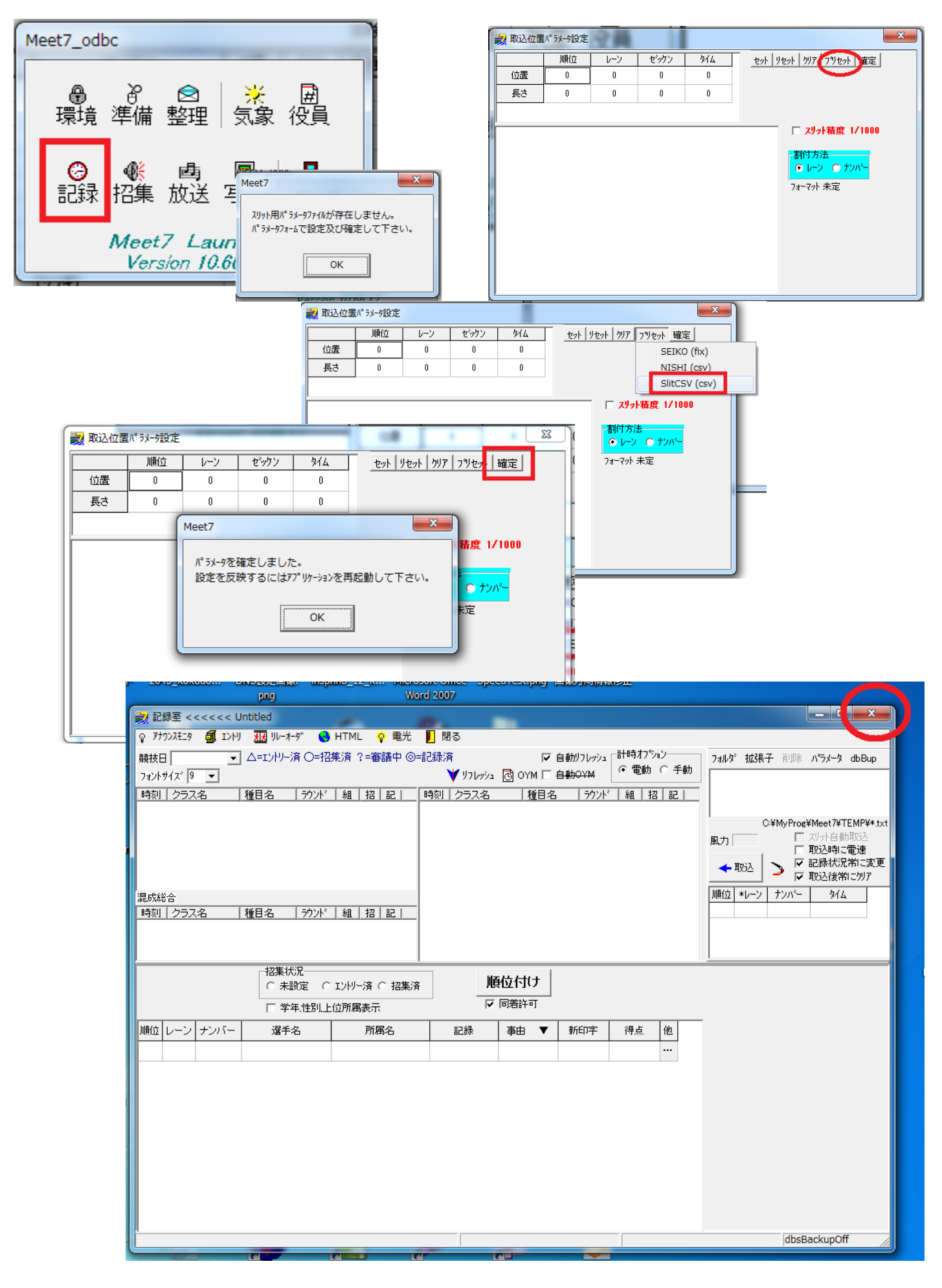

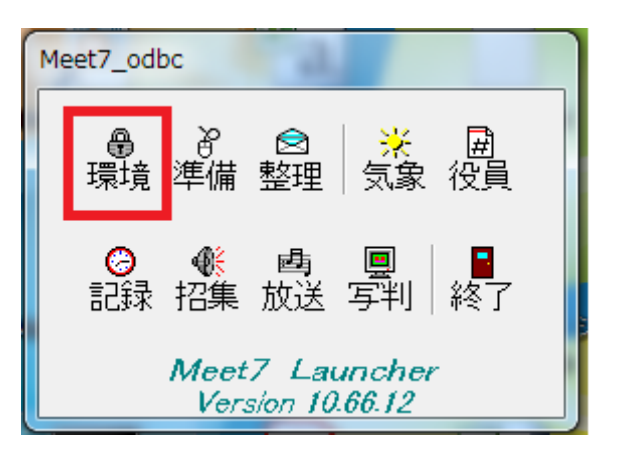

ここに Meet7 管理者の情報を入力してください

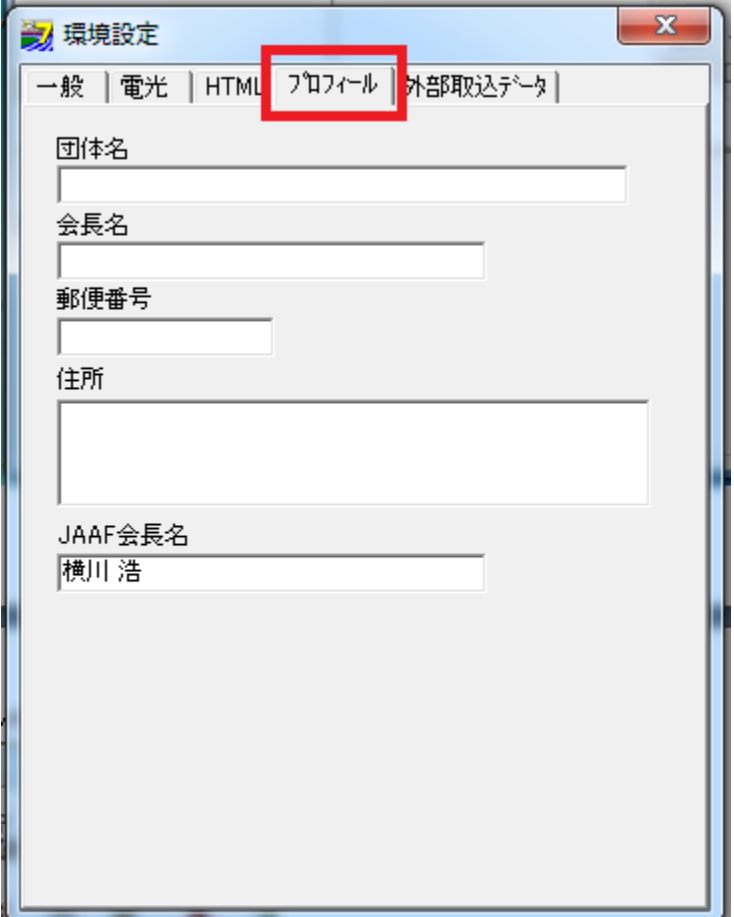

## - この文書ここまで -